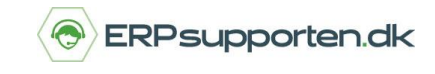

Bemærk, inden du kan afslutte regnskabsåret og overføre årets resultat til det nye årsregnskab, skal du først oprette det nye regnskabsår. Se vejledningen *Hvordan opretter jeg nyt regnskabsår i C5/NAV.*

### **Afslut regnskabsår**

Afslut regnskabsåret ved at søge på *Regnskabsperioder*.

Vis - Reanskabsperioder

Vælg linket <*Regnskabsperioder – Økonomistyring/Periodiske aktiviteter/Regnskabsår>*

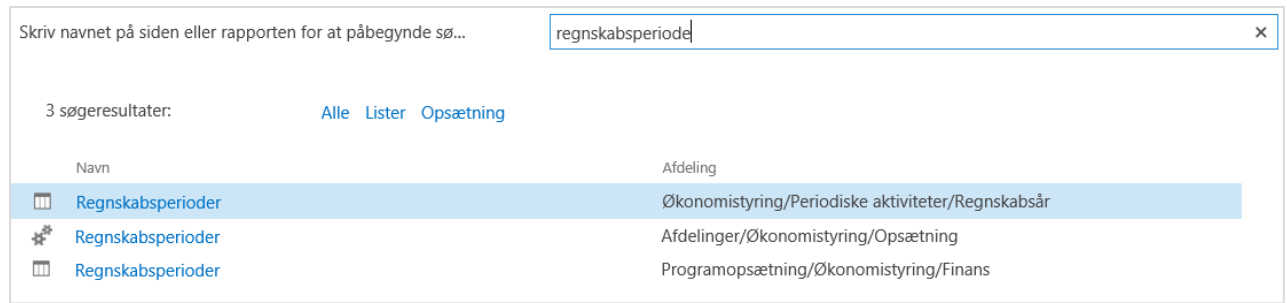

Du kan også vælge stien *Afdelinger/Økonomistyring/Periodiske aktiviteter/Regnskabsår/Regnskabsperioder*

#### Vælg derefter *Afslut år.*

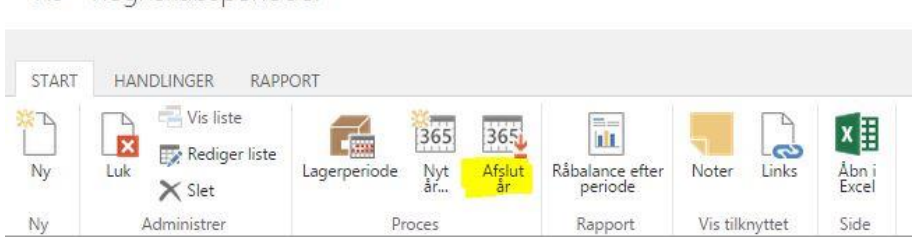

Sig *Ja* til at afslutte regnskabsåret.

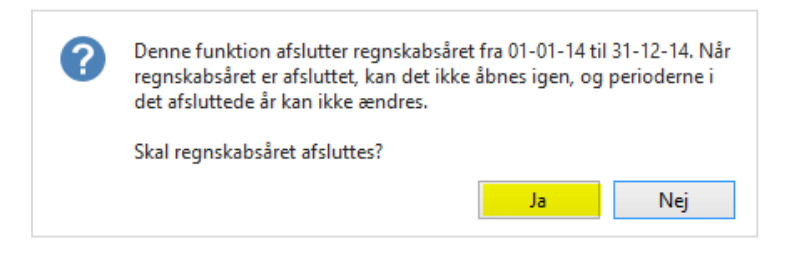

Nu er den angivne regnskabsperiode afsluttet. Når regnskabsperioden er afsluttet, vil eventuelle posteringer, som bogføres i perioden, blive markeret som efterposteringer.

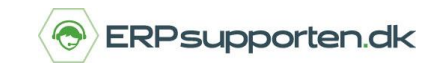

Herefter skal resultatopgørelsen i det gamle regnskabsår nulstilles.

### **Nulstil resultatopgørelse i det gamle regnskabsår**

Du nulstiller resultatopgørelsen og overfører resultatet til det næste regnskabsår ved at søge på *Kontoplan* i søgefeltet.

Vælg linket <K*ontoplan - Afdelinger/Økonomistyring/Finans>*

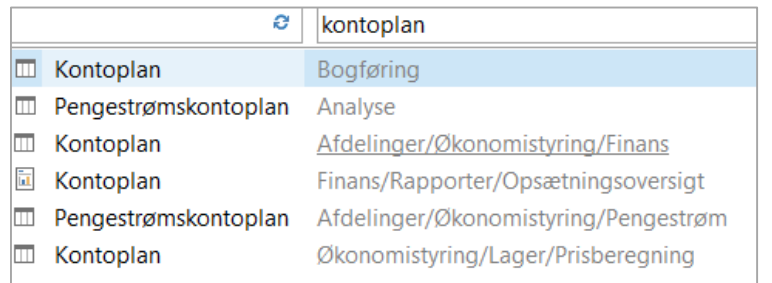

Du kan også vælge stien *Afdelinger/Økonomistyring/Finans/Kontoplan*.

Klik herefter på fanebladet *Handlinger* øverst på siden.

Vælg funktionen *Nulstil resultatopgørelse*.

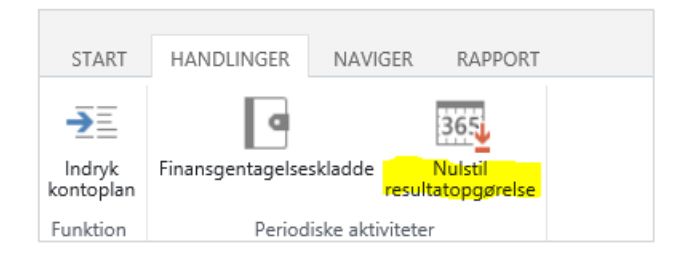

## **Afslut regnskabsår**

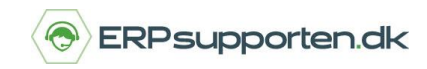

*Brugervejledning, Microsoft Dynamics C5/NAV*

Udfyld felterne for at nulstille resultatopgørelsen. Husk at angive bilagsnummeret som nulstillingsposterne skal overføres med.

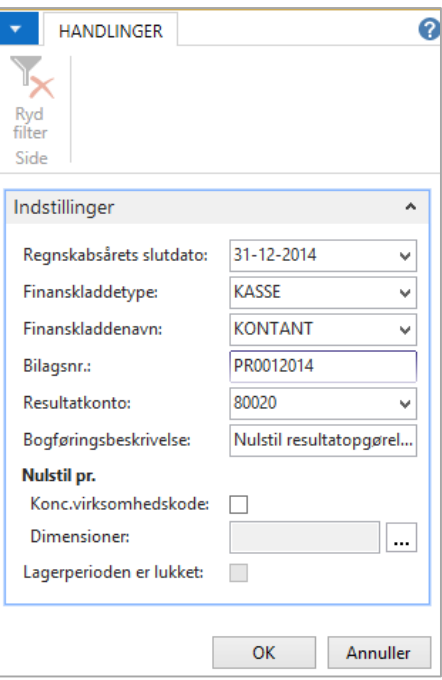

Anvender du dimensioner på dine finanskonti, skal feltet *Dimensioner* vælges ved at trykke på knappen  $\left| \ldots \right|$  ud for feltet.

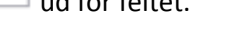

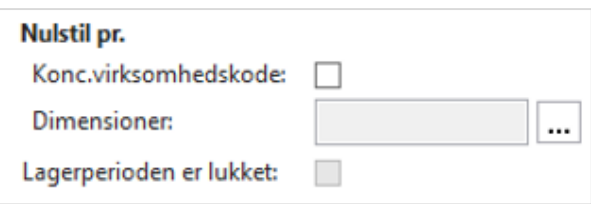

Marker herefter alle dimensioner og tryk *OK.*

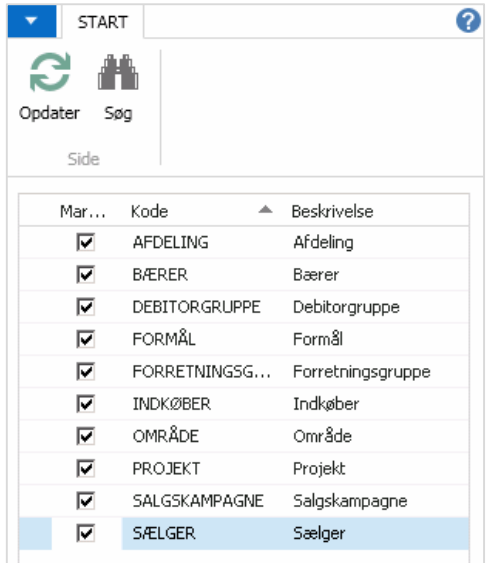

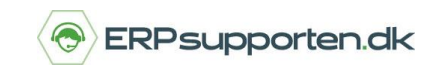

De valgte dimensioner ses nu i feltet *Dimensioner.*

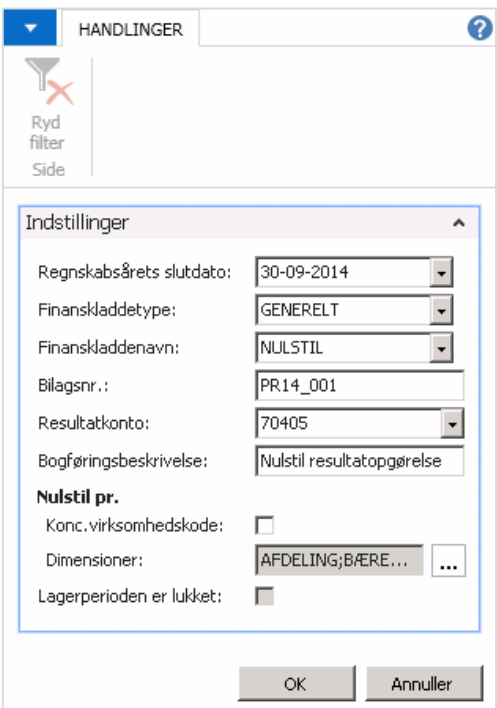

Tryk *OK* når alle oplysninger er angivet korrekt. Herefter oprettes der kladdelinjer i den valgte finanskladde. Finanskladden udskrives og bogføres.

Bemærk, hvis der er valgt en ekstra rapporteringsvaluta under regnskabsopsætningen, bliver finanskladden bogført med de dannede linjer automatisk.

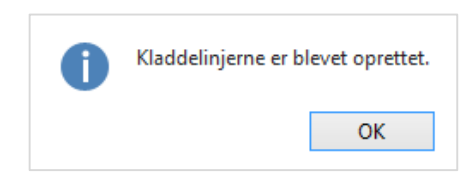

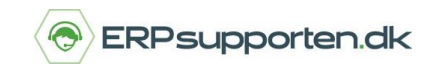

#### **Alternative genveje til nulstilling af regnskabsåret:**

1) Du kan nulstille regnskabsåret ved at gå i venstre kolonne på forsiden. Gå under *Afdelinger*

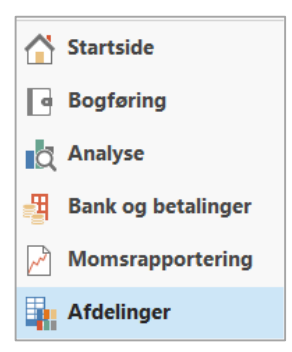

Følg stien *Økonomistyring > Periodiske aktiviteter > Regnskabsår > Opgaver > Nulstil resultatopgørelse…*

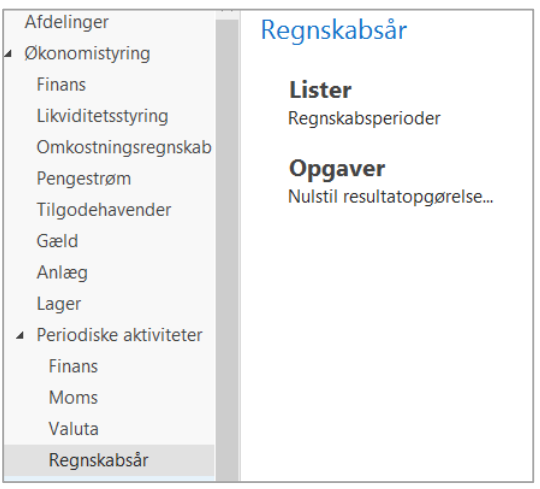

# **Afslut regnskabsår**

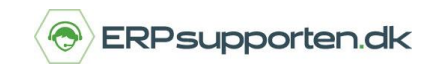

*Brugervejledning, Microsoft Dynamics C5/NAV*

Herefter kommer du direkte til *Nulstilling af regnskabsår*

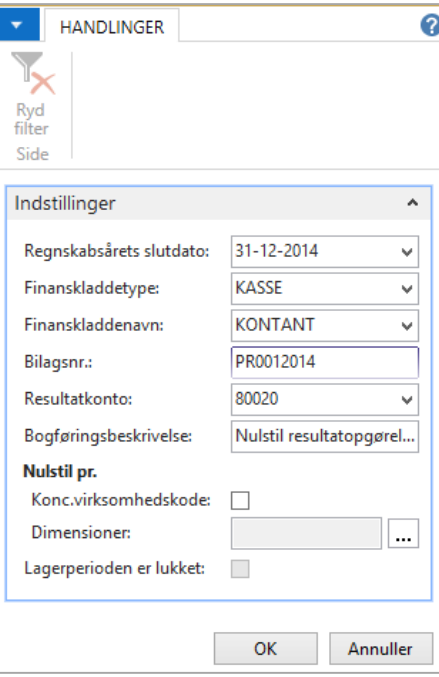

2) Har du C5, finder du fanebladet *Handling* på forsiden.

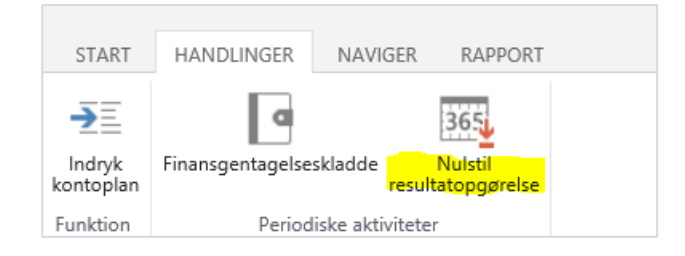

# **Afslut regnskabsår**

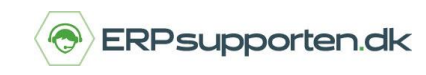

*Brugervejledning, Microsoft Dynamics C5/NAV*

Og kommer herefter direkte til *Nulstilling af regnskabsåret*:

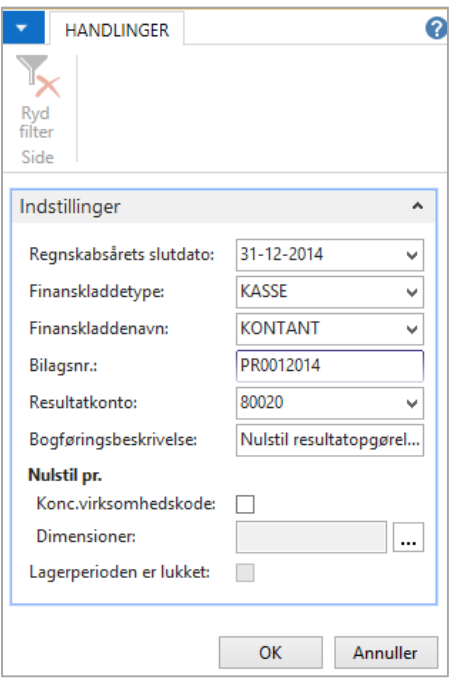